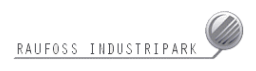

# HOVEDPROSJEKT

# **DYNAMISK INTERNETTLØSNING FOR RAUFOSS INDUSTRIPARK**

CONTENT MANAGMENT SYSTEM FOR RAUFOSS INDUSTRIPARK

# FORFATTERE:

Aasen, Håvard Haagensen, Anders Hondrelis, Finn Nikolai Thomassen, Jan

Dato: 19. mai 2004

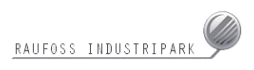

# **Sammendrag av hovedprosjekt**

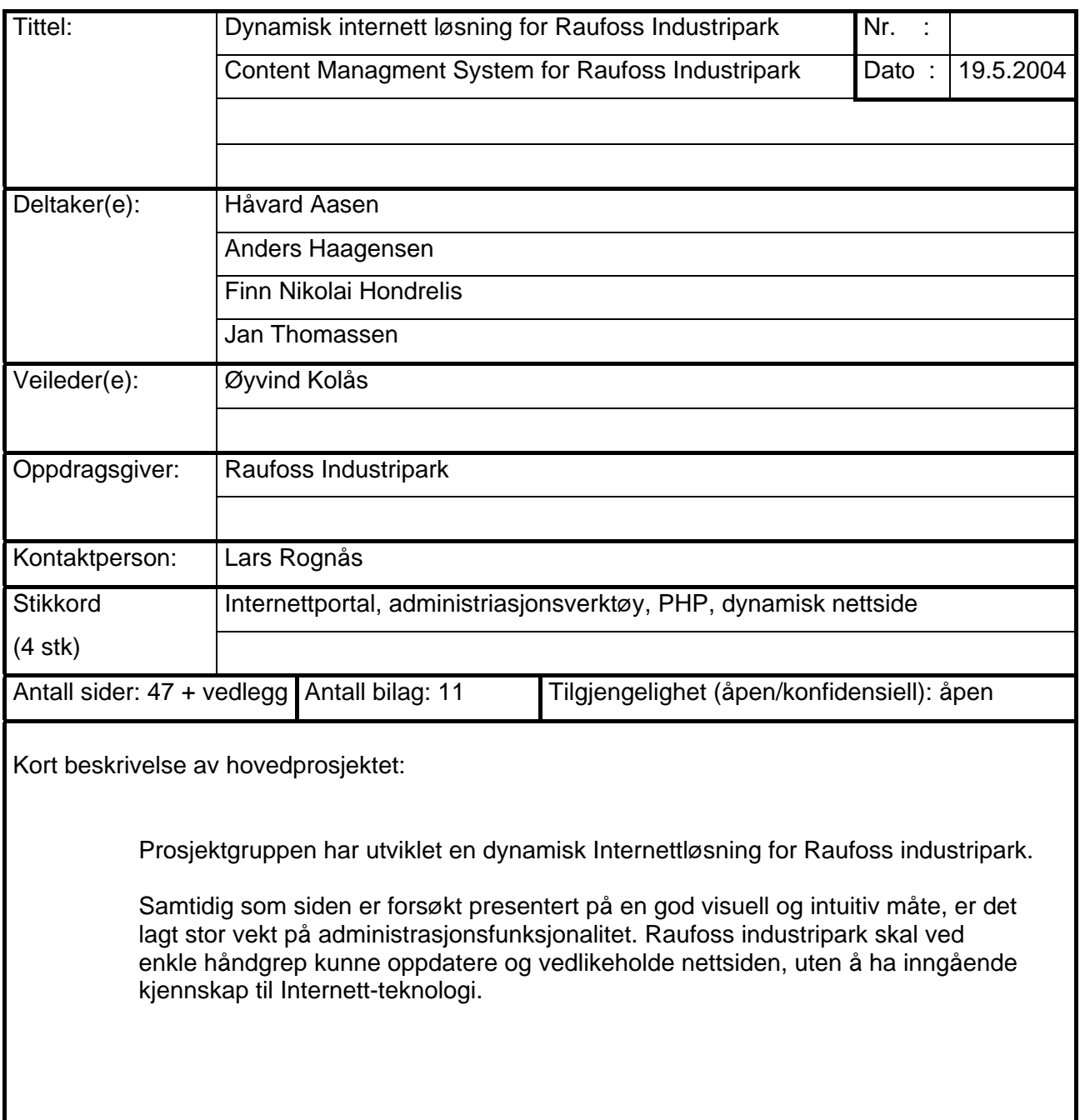

# DYNAMISK INTERNETTLØSNING FOR RAUFOSS INDUSTRIPARK

Content Managment System for Raufoss Industripark

Haagenser

Thomassen

Rosen

Hondrelis

Raufoss Industripark er en av landets ledende industriparker, og består i dag av om trent 30 enkeltstående bedrifter. Frem til nå har det ikke

Nettsiden er utviklet med tanke på å fremstille Raufoss Industripark fra en god side. Den

skal bidra til at parken blir mer tilgjengelig og

Samtidig som siden er forsøkt presentert på en god visuell og intuitiv måte er det lagt stor vekt på adminisrasjonsfunksjonalitet. Raufoss Industripark skal ved enkle håndgrep kunne oppdatere og vedlikeholde nettsiden uten å ha inngående kjennskap til internetteknologi.

eksistert noen nettside for parken.

kommer frem i dagens lys.

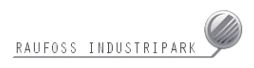

# **Forord**

Denne rapporten er utarbeidet som en del av hovedprosjektet, som er obligatorisk i siste semester av utdanningen for studier ved den tekniske avdeling ved Høgskolen i Gjøvik (HIG). Gruppemedlemmene er data- og multimedieteknikk studenter, og arbeidet teller 12 studiepoeng.

Hensikten med oppgaven har vært å få praktisert fagkunnskaper vi skal ha tilegnet oss i løpet av studietiden.

Vi ønsker å rette en stor takk til:

- Ottar Jan ved Raufoss Industripark
- Kontaktperson Lars Rognås ved Gjøvik kunnskapspark.
- Veileder Øyvind Kolås.
- Runit

Gjøvik, 19. mai 2004

………………………………. ……………………………….

Håvard Aasen Anders Haagensen

……………………………….. ……….……………………….

Finn Nikolai Hondrelis **Anticare Exercise State Information** Jan Thomassen

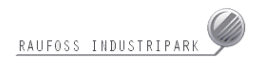

# Innholdsfortegnelse

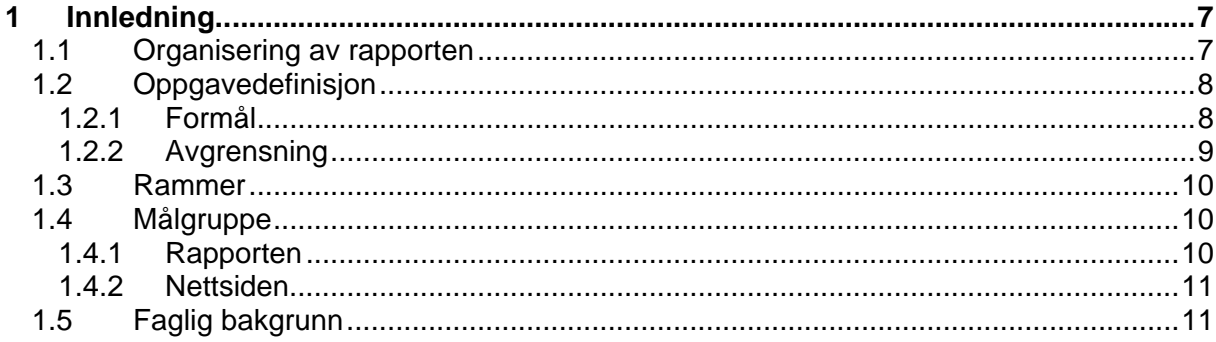

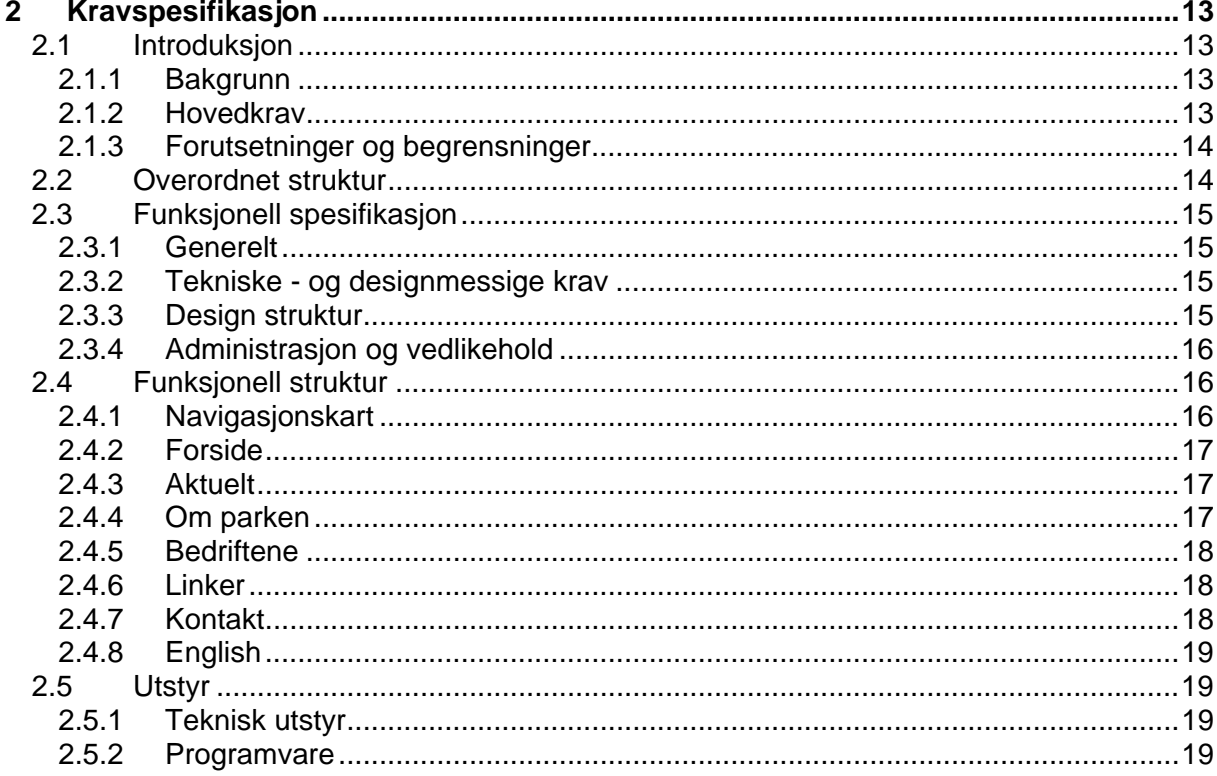

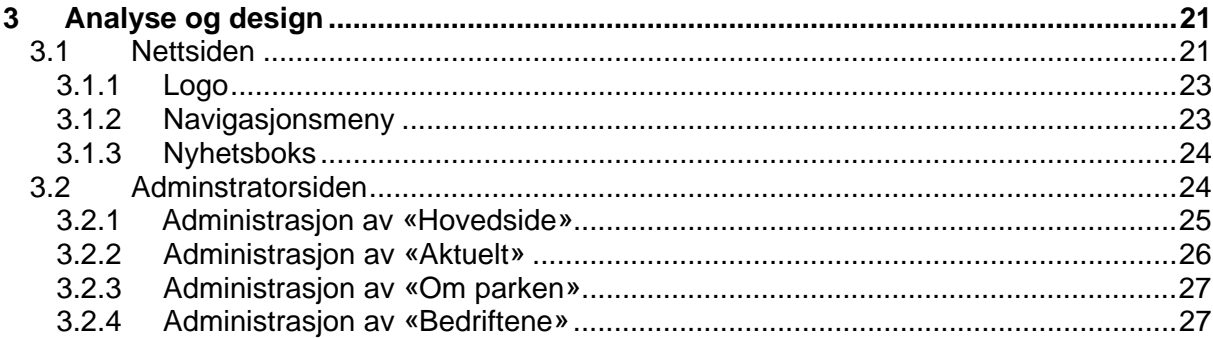

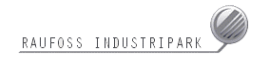

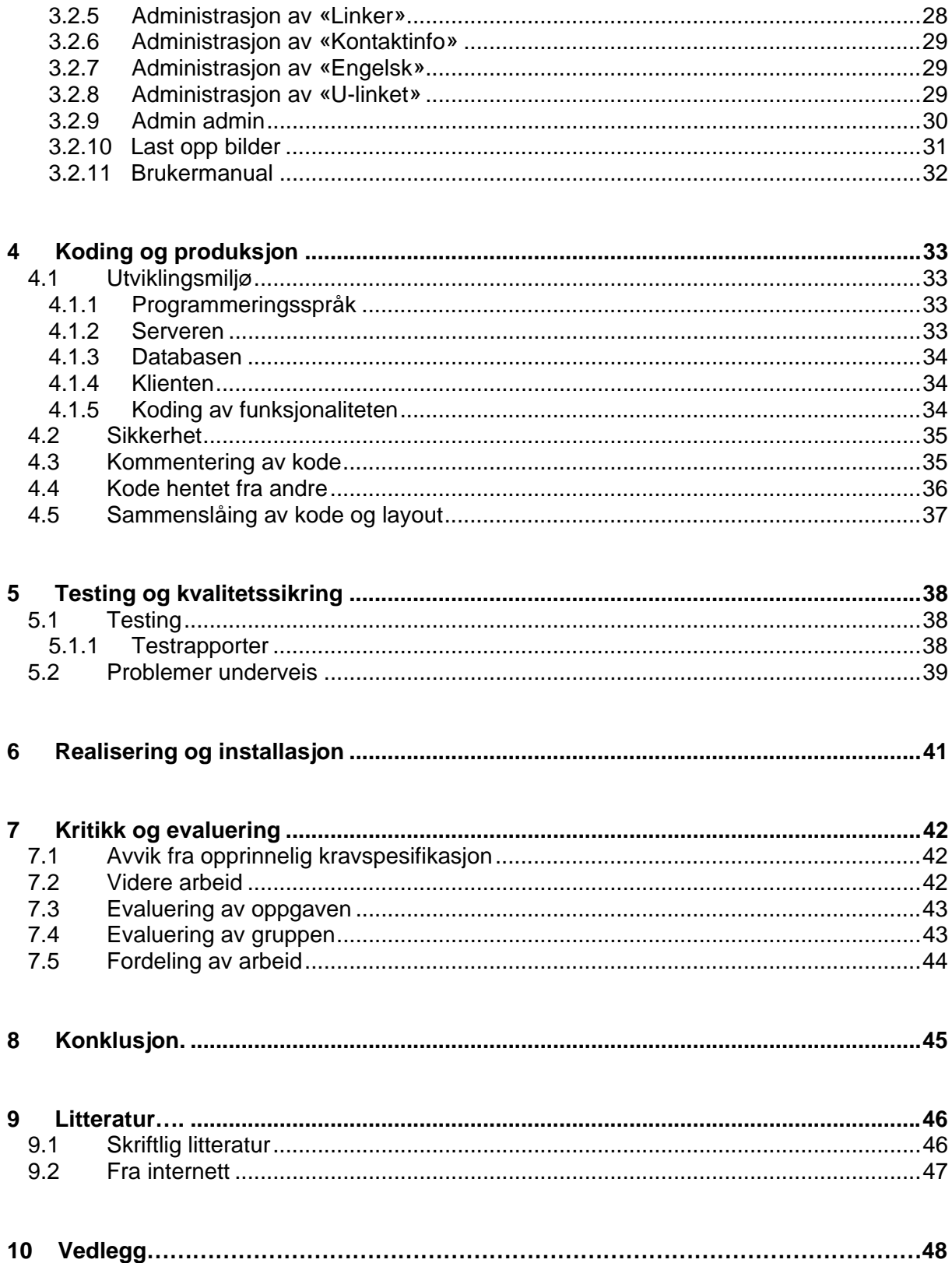

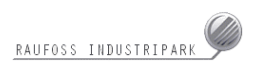

# **1 Innledning**

# **1.1 Organisering av rapporten**

#### **Kapittel 1 – Innledning**

Redegjørelse om prosjektoppgavens tema, målgrupper, faguttrykk og gruppedeltakernes bakgrunn og arbeidsform.

#### **Kapittel 2 – Kravspesifikasjon**

En detaljert beskrivelse av overordnet struktur og funksjonell spesifikasjon.

#### **Kapittel 3 – Analyse og design**

En dypere forståelse av valgt design og brukergrensesnitt.

#### **Kapittel 4 – Koding og produksjon**

Bruk av verktøy og utviklingsmiljøer, herunder valg av programmering/markeringsspråk og hvordan hovedprosjektet er løst.

### **Kapittel 5 – Testing og kvalitetssikring**

Hvordan testing av løsning har foregått under utviklingen.

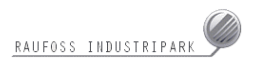

#### **Kapittel 6 – Realisering og installasjon**

Prosessen med å overføre nettsiden til oppdragsgivers server.

#### **Kapittel 7 – Kritikk og evaluering**

Evaluerer kravspesifikasjon i forhold til den endelige løsningen. Videre arbeid fremkommer sammen med evaluering av oppgave og gruppen, samt fordeling av arbeid.

#### **Kapittel 8 – Konklusjon**

Oppsummerer prosjektprosessens løp.

#### **Kapittel 9 – Litteratur**

Litteratur og kilder som har vært benyttet i prosjektarbeidet.

## **1.2 Oppgavedefinisjon**

### **1.2.1 Formål**

Industriparken på Raufoss kontaktet HiG i forbindelse med hovedprosjekt og la fram følgende idè til problemstilling:

> Vi her på Gjøvik Kunnskapspark driver nå et profilerings/ utviklingsprosjekt sammen med miljøet på Raufoss, og i den

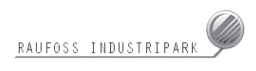

forbindelse har man sett behovet for en felles hjemmeside for hele industriparken.

Vi har ikke på noen måte låst innholdet eller funksjonaliteten i sidene ennå, men vi har jo noen tanker om hva de bør/kan inneholde. Grovt sett kan man si at sidene kan ha en todelt rolle - hovedfunksjonen vil nok være en informasjonsportal for omverdenen. Sidene bør f.eks. inneholde oppdatert informasjon om hvilke bedrifter som holder til i parken, hva de driver med, linker, kontaktinformasjon samt all interessant informasjon om parken og miljøet som helhet. Kort fortalt å presentere parken overfor omverdenen - som vil henge sammen med måten industriparken ønsker å framstå overfor besøkende på. Samtidig ser vi en mulighet i å kunne bruke portalen til informasjon og kommunikasjon bedriftene i parken imellom. Dette kan dreie seg om interninformasjon, bookingsystemer, infotavler mv.

Det bør være rom for å legge inn en del spennende funksjonalitet i sidene med tanke på det faglige utbyttet til studentene. Vi er åpne for en dialog med dere angående innhold og funksjonalitet.

Oppgaven gikk ut på å utvikle en samlet portal for industriparken på Raufoss, samt et administrasjonsverktøy for siden. Dette vil være et godt ledd med tanke på markedsføring av parken. Oppgaven har formet seg gjennom hele prosessen hvor elementer har blitt fjernet og tilføyd.

### **1.2.2 Avgrensning**

Prosjektet avgrenses til en nettportal med administrasjonsfunksjoner for Raufoss Industripark. Det vil ikke bli utviklet nettsider for hver enkelt bedrift i parken. Arbeidet vil heller ikke fokusere på å lage selve innholdet for portalen. Det er selve rammen rundt som står sentralt.

Portalen vil i all hovedsak avgrenses til å gjelde norsk språkdrakt.

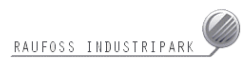

## **1.3 Rammer**

Prosjektet har i stor grad foregått på skolen. Der har gruppen sammen med seks andre grupper fått tildelt arbeidsrom. Her stod det stasjonære datamaskiner til fri disposisjon. I og med at disse maskinene var noe gamle til arbeid med grafikk og lignende, kontaktet man Raufoss Industripark angående lån av bærbare datamaskiner. De gav gruppen tilgang tre bærbare IBM ThinkPad T20 maskiner med Pentium III prosessor. Disse har kommet til god nytte da en også har hatt mulighet til å jobbe med prosjektet, selv om man for eksempel har vært bortreist eller arbeidet hjemme.

I startfasen av prosjektet ble hver torsdag og fredag avsatt til prosjektarbeid, men fra slutten av mars avanserte arbeidsmengden betraktelig.

I løpet av prosjekttiden har man vært i flere møter med oppdragsgiver. Disse møtene har funnet sted i lokaler ved industriparken. Kontakt har også foregått via e-post og telefon.

## **1.4 Målgruppe**

### **1.4.1 Rapporten**

Prosjektrapporten skal være en god dokumentasjon på det gjennomførte arbeidet for oppdragsgiver. Rapporten er også rettet mot veileder og sensor som skal evaluere prosjektet. Den har også god nytteverdi for vår egen del med tanke på senere prosjektarbeid og lignende.

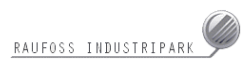

## **1.4.2 Nettsiden**

De som vil stå i fokus med tanke på nettsiden er potensielle kunder, ansatte, media og tilfeldige nettsurfere.

Kunder vil få en samlet portal som letter oversikten over parken og dens innhold. Ansatte vil finne nyttig informasjon i sitt daglige virke. Media kan via nyhetsformidlingen bli oppdatert på siste nytt, og tilfeldige nettsurfere kan øke sin viten om Raufoss Industripark.

# **1.5 Faglig bakgrunn**

#### **Databaser**

Samtlige gruppemedlemmer har hatt databasefag på høgskolenivå.

#### **Grafikk**

Til grafikk har vi brukt Photoshop. Dette er et kraftig og mye brukt grafikk- og bildebehandlingsprogram. Alle gruppemedlemmene har kjennskap til dette programmet fra faget «Multimedieteknikk 1».

### **HTML og CSS**

Grunnleggende HTML og CSS var en del av faget «Publisering for web», som alle har gjennomført.

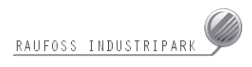

#### **PHP**

Ingen av gruppemedlemmene hadde noe forkunnskaper til PHP før de begynte med dette prosjektet. Samtidig med prosjektet har Aasen og Haagensen tatt faget «Klient- og serversideprogrammering», der de tilegnet seg nødvendig informasjon og kunnskaper om PHP.

#### **Javascript**

Javascript var en liten del av faget «Programmering mot WWW» og «Klientog serversideprogrammering»

#### **Prosjektarbeid**

Alle gruppemedlemmene har erfaring fra tidligere prosjektarbeid, men når det gjelder prosjektarbeid av denne størrelsen med reell oppdragsgiver er det heller lite.

Det kan også nevnes at gruppen har ulik bakgrunn når det gjelder rapportskriving av dette formatet. Med unntak av Thomassen, har de resterende deltakerne lite erfaring av rapporter bygd på denne type struktur.

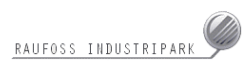

# **2 Kravspesifikasjon**

## **2.1 Introduksjon**

### **2.1.1 Bakgrunn**

Raufoss Industripark er en av landets ledende industriparker. I dag omfatter området mer enn 30 små og store selvstendige bedrifter med ca. 3000 tilsatte. Fra å være en ensidig ammunisjonsfabrikk med noen få sivile produkter, framstilles i dag et bredt spekter industriprodukter, dog med hovedtyngden på bildeler og noe ammunisjon.

Dagens status for Raufoss Industripark på Internett er langt ifra optimal. Det finnes særdeles lite informasjon om parken på nettet. Oppdragsgiver har derfor et ønske om en nettside for Raufoss Industripark, som skal fungere som et felles knutepunkt for bedriftene i parken. I tillegg ønsker de ny design og oppdatering av parkens intranett. Oppdragsgiver ønsker også at sidene skal være enkle å administrere.

## **2.1.2 Hovedkrav**

Sluttproduktet skal være en ferdig utviklet portal for parken som gir en oversikt over hvilke bedrifter som finnes i parken. I tillegg skal den inneholde nyheter, artikler, historie, tilbud til bedrifter og linker.

Det er også et krav at sidene skal være enkle å administrere.

## **2.1.3 Forutsetninger og begrensninger**

Det ligger ikke innenfor prosjektgruppens oppgaver å vedlikeholde eller drive nettstedet. Prosjektgruppen og oppdragsgiver har ikke inngått noen avtale om support, service eller vedlikehold av sluttproduktet.

Prosjektgruppen velger sammen med Runit programmeringspråk/-miljø.

I forhold til utstyrsmessige rammebetingelser er det forutsatt at prosjektgruppen bruker det utstyret som er tilgjengelig via skolen, det utstyret parken låner oss, samt eget utstyr.

Hva angår økonomiske rammer vil det bli utgifter i forbindelse med trykk av plakater for prosjektet. Dette dekker prosjektgruppen selv. Det samme gjelder bensinutgifter. I tillegg har gruppen fått låne tre bærbare datamaskiner til prosjektet, som dekkes av oppdragsgiver.

# **2.2 Overordnet struktur**

Den overordnede strukturen skal inneholde de funksjoner som er gitt av oppdragsgiver. I tillegg vil eventuelle øvrige funksjoner prosjektgruppen mener er nødvendig for å kunne tilfredsstille kravene til sluttproduktet bli tilføyd.

# **2.3 Funksjonell spesifikasjon**

## **2.3.1 Generelt**

Siden vil bli oppdelt etter hoved - og underkategorier. Det vil bli lagt vekt på brukervennlighet. Logo og navigasjonsmeny vil ha samme gjennomgående plassering på alle sider av portalen for å skape minst mulig forvirring.

## **2.3.2 Tekniske - og designmessige krav**

- Oppløsning sidene skal kunne vises optimalt med en oppløsning på 1024\*768 pixler.
- Hastighet sidene skal lastes på kort tid.
- Nettleser systemet skal fungere optimalt med alle ledende nettlesere.
- Fonter i forhold til fontvalg vil vi bruke sans-serif fonttyper, som finnes på de fleste plattformer. Fontvalget vil ha fokus på god leselighet på skjerm.
- God kontrast mellom tekst og bakgrunn.
- Websikre farger vil bli brukt for å hindre at sidene skal se forskjellige ut fargemessig.
- Man skal alltid kunne se hvor man befinner seg på siden.
- I brødtekst vil det bli brukt sterke farger med fet skrift på linker, slik at bruker forstår at det er en klikkbar link.
- God løsning for administrasjon.

## **2.3.3 Design struktur**

Ved siden av god funksjonalitet og brukervennlighet har den grafiske utformingen av nettstedet lagt vekt på å fremstå som moderne og strømlinjeformet. I kontrast til industrien som for mange kan fremstå som tung, er det lyse og behagelige omgivelser som skal gjenspeile nettstedet, og farger er følgelig valgt fra det lyse

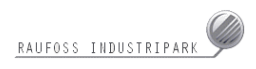

fargespekter. Det er først og fremst ulike nyanser av fargen grå som går igjen, da grått symboliserer metall, noe som er en viktig ingrediens for Raufoss Industripark.

## **2.3.4 Administrasjon og vedlikehold**

Nettsiden skal kunne administreres på en enkel måte ved hjelp av det administrasjonsverktøyet gruppen har utviklet.

# **2.4 Funksjonell struktur**

## **2.4.1 Navigasjonskart**

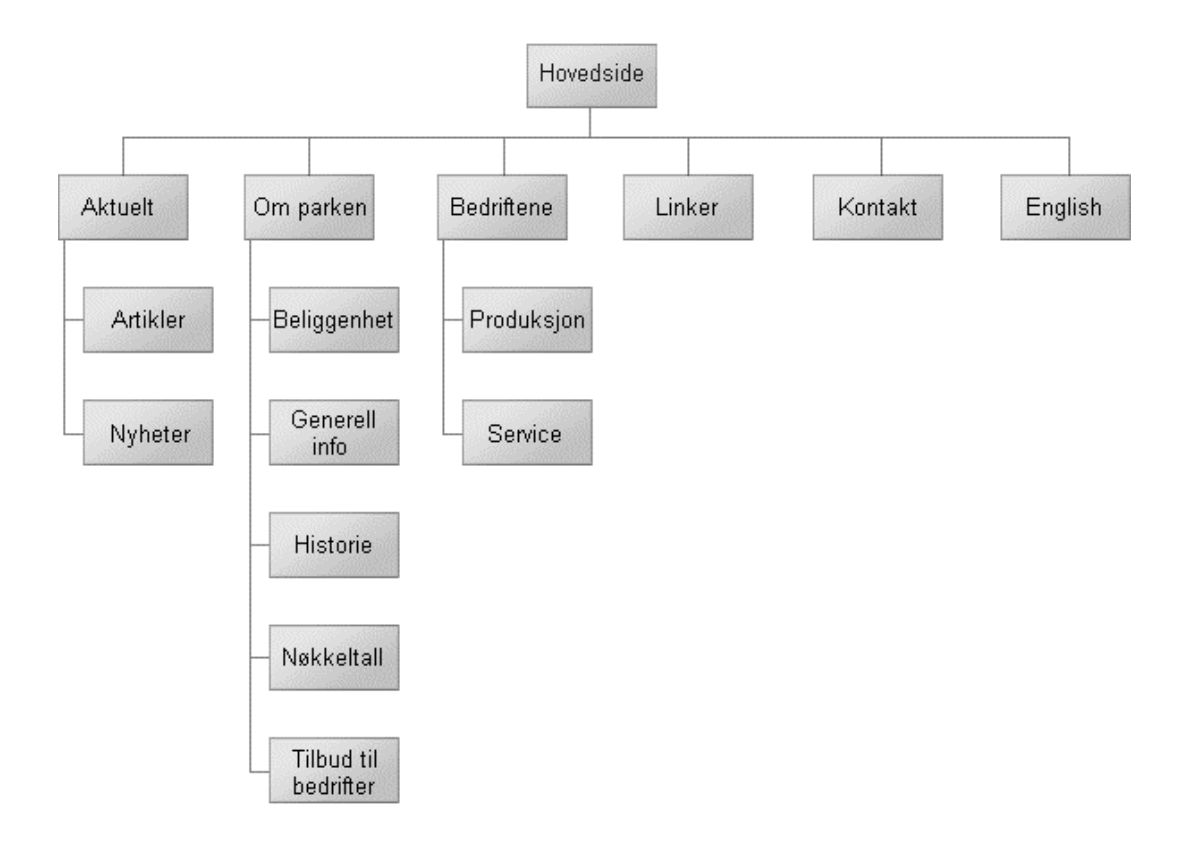

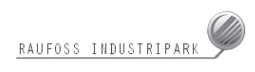

Dette er en oversikt over hvordan strukturen på nettsiden ser ut slik gruppen leverer den fra seg. Administrator vil her ha mulighet for å legge til, endre og fjerne informasjon i alle kategorier. Han kan også opprette og fjerne egne kategorier, med unntak av: «Hovedside», «Aktuelt», «Om parken», «Bedriftene» og «Linker». Disse ligger til grunnstrukturen for nettsiden, og vil i utgangspunktet ikke kunne endres med mindre designet byttes ut.

#### **2.4.2 Forside**

På startsiden vil man møte en bildetransformasjon som skal illustrere hvordan teknologien har utviklet seg opp gjennom tiden. En kort og saklig tekst om parken vil også være tilstede, sammen med de siste nyheter presentert i form av korte ingresser med linker til hele saken. Navigasjonen på siden vil først og fremst foregå ved hjelp av linker, som er plassert øverst på siden (jfr. fig.1 s.21)

### **2.4.3 Aktuelt**

Denne linken het opprinnelig «Nyheter» men har under prosjektet byttet navn til Aktuelt. Under aktuelt vil man få to valg, «Nyheter» og «Artikler». På siden for nyheter finner man kort og godt nyheter i form av en kort ingress med link til hele nyheten. Det er kun de fem siste nyhetene som vil være på denne siden. Eldre nyheter legges kronologisk etter hvert i en paginering slik at man kan bla seg bakover til eldre nyheter.

«Artikler» vil ha identisk struktur som «Nyheter».

#### **2.4.4 Om parken**

Fire undersider vil i utgangspunktet ligge under denne kategorien. Henholdsvis «Beliggenhet», «Generell informasjon», «Historie», «Nøkkeltall» og

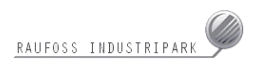

«Tilbud til bedrifter». Disse sidene innehar ingen spesiell funksjonalitet, og opptrer ganske statisk.

#### **2.4.5 Bedriftene**

Menyen for bedrifter vil inneholde to valg, «Produksjon» og «Service». Velger man produksjon vil man få listet opp alle produksjonsbedrifter i industriparken. Service vil fungere på samme måte, da man vil få listet opp alle servicebedriftene. Trykker man på et bedriftsnavn vil informasjon om den respektive bedrift fremtre på siden. Trykker man på bedriftsnavnet igjen, vil informasjonen «lukkes».

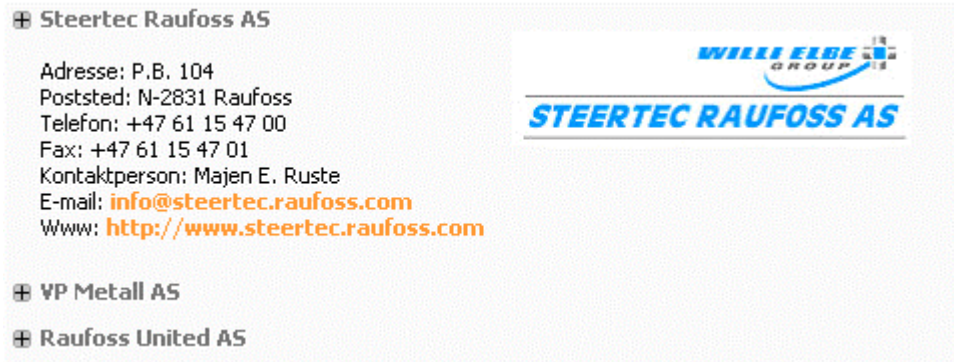

#### **2.4.6 Linker**

«Linker» vil inneholde linker som er av relevans til parken.

#### **2.4.7 Kontakt**

Trykker man på konvolutten vil man komme til en side med informasjon om hvordan man kan kontakte parken. Her vil det også være en kontaktskjema som er utviklet i PHP.

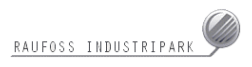

## **2.4.8 Engelsk**

Om man trykker på det engelske flagget helt til høyre i menyen vil man komme til en engelsk språklig side med informasjon om parken og hvordan man kan kontakte dem.

## **2.5 Utstyr**

## **2.5.1 Teknisk utstyr**

Teknisk utstyr benyttet i forbindelse med prosjektet:

- **-** Datamaskiner med internettilkobling
- **Server med støtte for PHP og SQL**
- **CD-brenner**
- **Skriver**

#### **2.5.2 Programvare**

Programvare benyttet i forbindelse med prosjektet:

- **Adobe Photoshop**
- Adobe Acrobat Reader
- Cute FTP
- **Easy PHP**
- Macromedia Dreamweaver MX 2004
- **Macromedia Flash MX 2004**
- **Microsoft Windows 2000 / XP**
- **Microsoft Word**

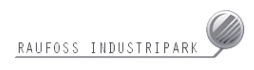

- **Nicrosoft Notepad**
- **Microsoft Project**
- **Microsoft Internet Explorer 6**
- **-** Mozilla Firefox
- **Netscape Navigator**
- **-** Opera
- **PHP Edit**
- WS\_FTP

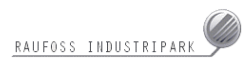

# **3 Analyse og design**

## **3.1 Nettsiden**

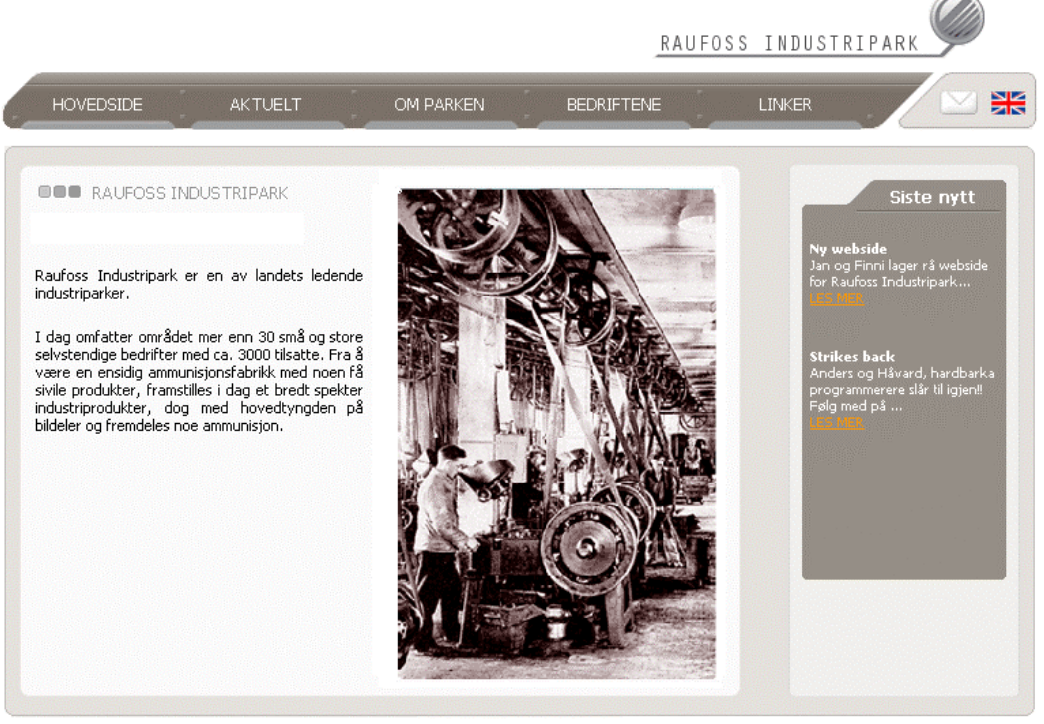

RAUFOSS INDUSTRIPARK 2004

Fig.1

Designet er utviklet i Adobe Photoshop. I og med at parken ikke hadde helt konkrete synspunkt på hvordan utseende for portalen skulle være, ble det laget et førsteutkast på ganske selvstendig grunnlag. Med dette utkastet som utgangspunkt ble det gjort forandringer etter tilbakemeldinger fra oppdragsgiver.

Oppdragsgiver syntes førsteutkastet (jfr. fig.2 s.22) fikk for store assosiasjoner til våpenindustrien. En industri mange av bedriftene i parken ikke vil assosieres med. Det var først og fremst metallobjektet i topp som kunne minne om en kruttønne. Ellers mente de at siden ble litt for mye skulpturaktig som en figur. Av den grunn ble designet revidert til et nytt forslag. Dette falt bedre i smak (jfr. fig.1 s.21).

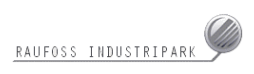

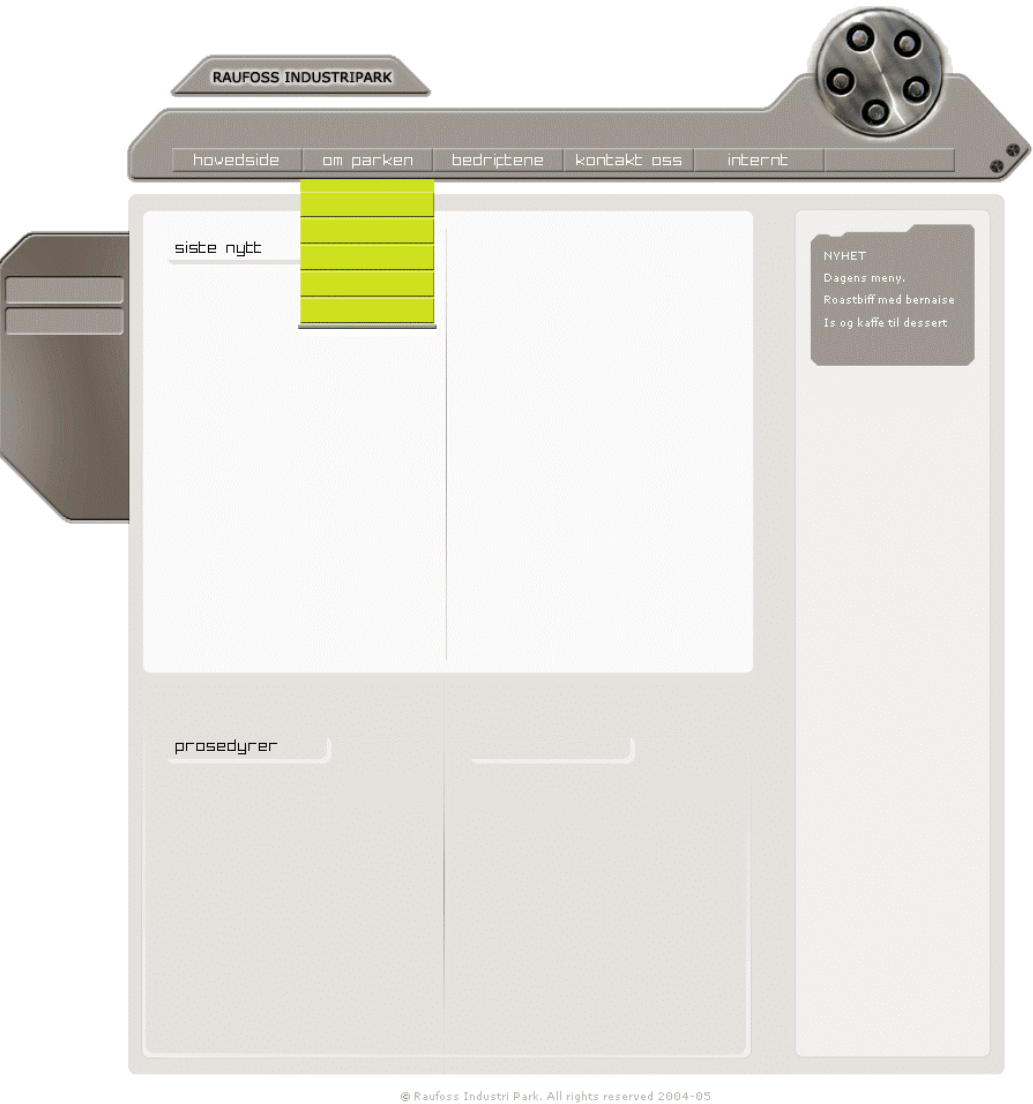

#### Fig. 2

Det største problemet med implementering av design har vært oppdelingen av grafikk sammen med posisjonering ved hjelp av CSS. Det har vært knyttet mye usikkerhet rundt denne delen av arbeidet, da gruppen hadde liten kjennskap på dette området fra før. Av den grunn har det tatt en god del mer tid enn det som var gitt fra Gantt-skjema (jfr. Vedlegg kap.10.5).

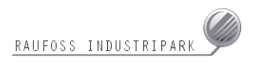

#### **3.1.1 Logo**

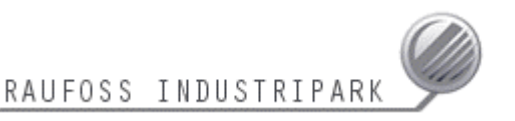

Selve logoen er fritt basert på en skulptur i form av en global, som for mange år siden stod på industriparken. Denne globalen har ikke vært i bruk de siste årene, men er nå på plass i parken igjen. Etter ønske fra oppdragsgiver har vi laget en logo som skal symbolisere denne globalen. Tanken er da at de som har tilknytning til parken vil kjenne seg igjen når de ser logoen. Logoen er riktignok bare midlertidig for web til de får utviklet en fullstendig profil.

#### **3.1.2 Navigasjonsmeny**

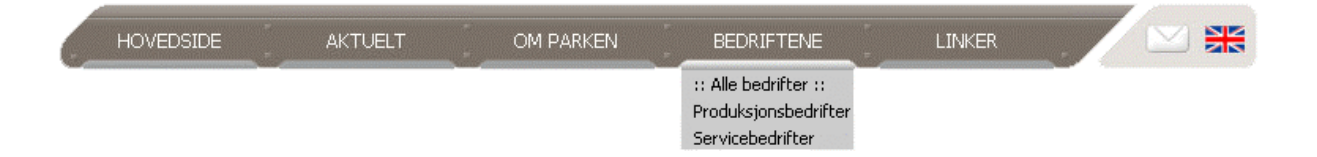

Navigeringsstrukturen for nettsiden er presentert som dynamiske dropdownmenyer. Forhåpentligvis vil dette bidra til at navigeringen blir mer oversiktlig, da man kun får presentert de linker som står i stil til hovedkategoriene.

Ved utforming av navigasjonsmeny ble det raskt bestemt at løsningen ville være en dynamisk dropdown-meny. Dynamisk i den forstand at underkategoriene på hver hovedkategori enkelt kan byttes ut etter behov. En dropdown-meny kan forbedre navigasjonsstrukturen, da man kun får presentert noen få alternativer ordnet etter nøkkelord, istedenfor et helt tre/nettverk av linker på en gang. Plassbesparende er det også.

Dropdown-menyene kommer til syne da man fører muspeker over de respektive hovedkategoriene, og forsvinner like raskt da man fjerner musmarkøren fra menyen. Det er også lagt til en funksjon som bidrar til at de ulike hovedkategoriene blir ekstra markert med en horisontal lysstripe, alt ettersom

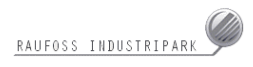

hvilken hovedkategori man befinner seg over. Forhåpentligvis vil dette være et lite moment som letter og synliggjør brukerens valg.

### **3.1.3 Nyhetsboks**

Det er nærliggende å tro at siste nytt fra parken er det som er mest attraktivt å lese. Av den grunn er det avsatt plass for en egen nyhetsboks med ingress til de siste aktuelle nyheter. Denne er tilgjengelig fra startsiden og alle undersider av portalen. Tilgangen skal derfor være veldig god til siste nytt om parken. Her kan det nevnes at det er lagt inn funksjoner som henter ingresser automatisk fra de tre siste artikler eller nyheter som er lagt inn i databaser til enhver tid, med linker til hele saken.

#### **Siste nytt**

**Ny webside**<br>Jan og Finni lager rå webside<br>for Raufoss Industripark...

Strikes back<br>Anders og Håvard, hardbarka<br>programmerere slår til igjen!!<br>Følg med på ...

## **3.2 Adminstratorsiden**

Designet på administratorsiden er det samme som på nettsiden, med unntak av nyhetsboksen hvor det vil være administratorverktøy istedenfor nyheter.

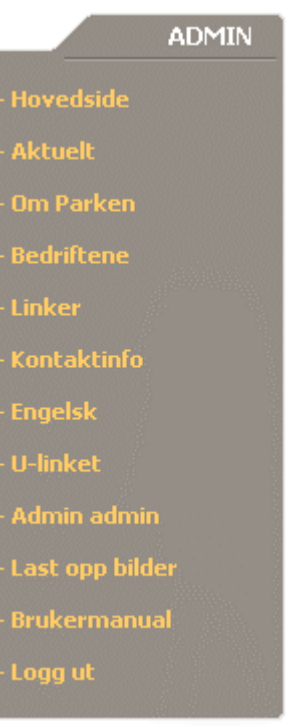

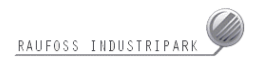

## **3.2.1 Administrasjon av «Hovedside»**

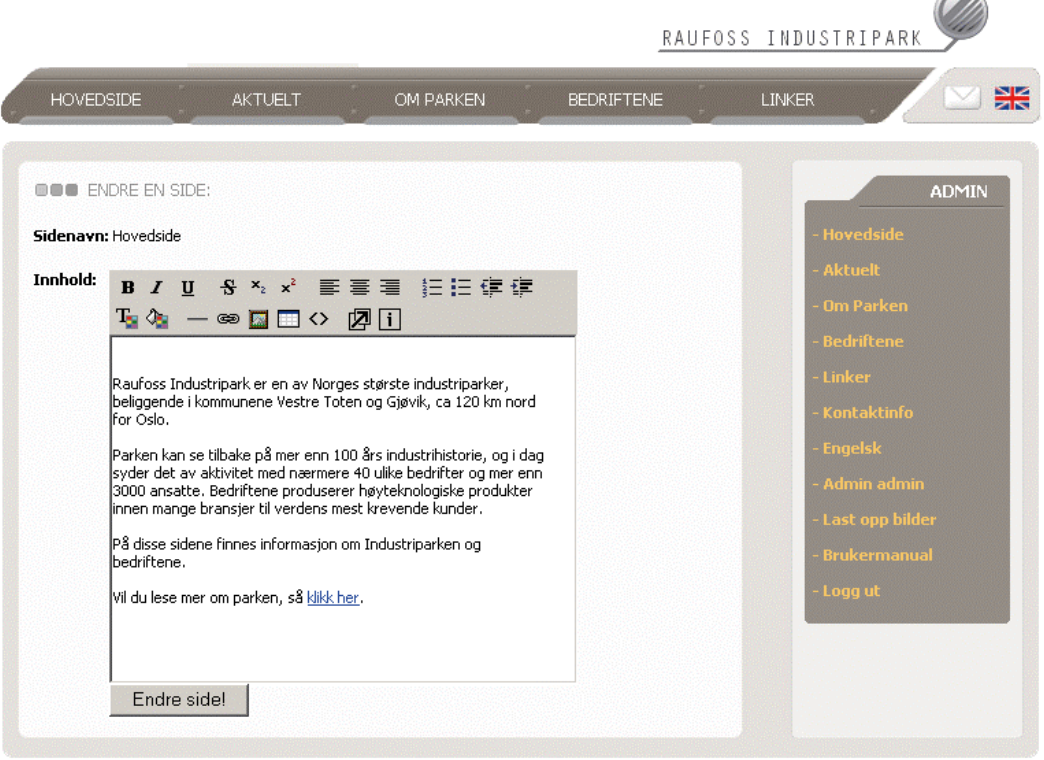

RAUF@SS INDUSTRIPARK 2004

På siden for administrasjon av hovedsiden får brukeren kun lov til å endre hovedinnholdet på siden, tittelen vil hele tiden forbli statisk. Hovedsiden kan ikke bli slettet, da denne er en nødvendighet for hele portalen. Hvis man bruker Internet Explorer 5.5 eller nyere får man mulighet til å bruke HTML Area

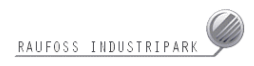

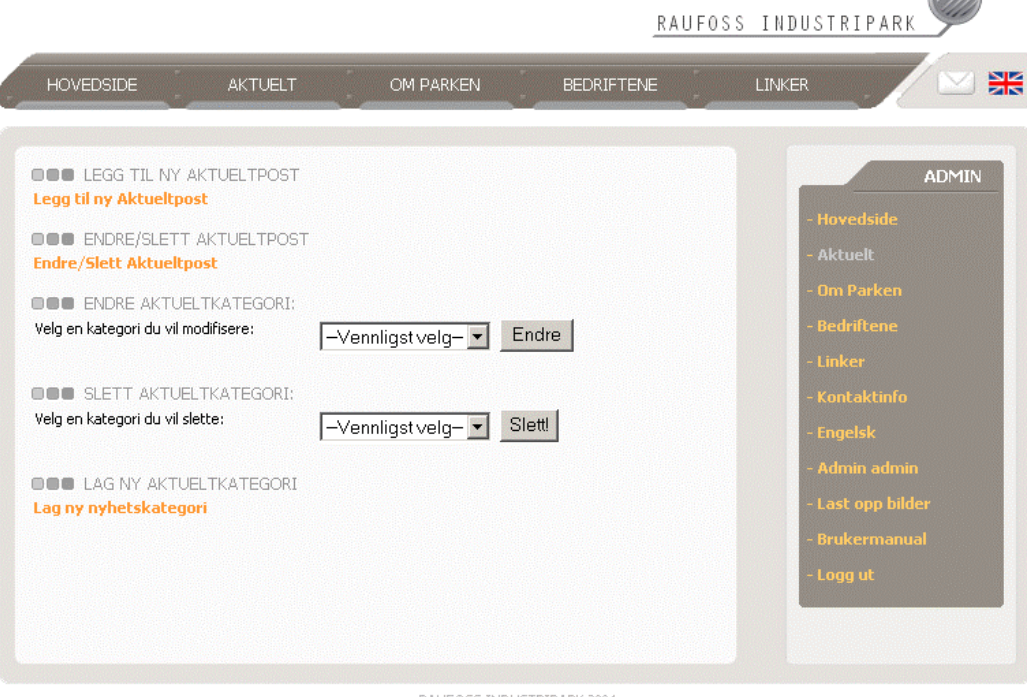

## **3.2.2 Administrasjon av «Aktuelt»**

RAUF@SS INDUSTRIPARK 2004

Her vil man kunne gjøre følgende:

#### **Legg til aktueltpost**

Brukeren fyller ut et skjema, her er også mulighet til å legge ved både et bilde og en PDF fil. Ønsker brukeren å ha flere bilder i posten er tanken at man skal benytte HTML Area til dette. I PDF feltet er det kun filtype .pdf som er godkjent. For bilder er det .jpg .gif og .png som gjelder.

#### **Endre/slett aktueltpost**

En lang liste over alle poster i databasen, med mulighet for å se på, endre og slette hver enkelt av disse. Ønsker man å se på posten klikker man på postens tittel. For å slette en nyhet klikker man slett, man må da bekrefte om man vil slette eller ikke. Klikker man endre kommer man til et ferdigutfylt skjema med den valgte postens data. En forhåndsvisning av postens bilde og link til postens PDF dokument dukker også opp her. Man endrer kun det man ønsker å endre på, og hvis man ikke vil endre på hverken bilde eller PDF lar man disse feltene stå tomme. I PDF feltet er det kun filtype .pdf som er

godkjent. For bilder er det .jpg .gif og .png som gjelder. Deretter klikker man endre. I denne listen vises også navnet på hvem som sist endret en post, dette fordi det kan være kjekt å vite hvem som har postet usannheter.

Når man er logget på som administrator har man også mulighet til å endre den nyheten man for øyeblikket kikker på.

#### **Endre aktueltkategori**

Her vil en drop-down liste over alle aktueltkategoriene fremtre. Man velger en og klikker endre. Deretter skriver man inn nytt navn på valgt kategori og klikker endre.

#### **Slett aktuelkategori**

Her vil en drop-down liste over alle aktuelkategoriene fremtre. Man velger en og klikker slett. Slettingen må bekreftes.

#### **Lag ny aktueltkategori**

Skriv inn ønsket kategorinavn og klikk på knappen.

### **3.2.3 Administrasjon av «Om parken»**

Administrasjon av «Om parken» er helt lik «Aktuelt» med unntak av at «Om parken» ikke kan legge til/endre/eller slette poster.

### **3.2.4 Administrasjon av «Bedriftene»**

Administrasjon av «Bedriftene» vil foregå på samme måte som for «Aktuelt».

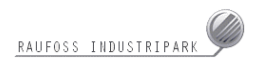

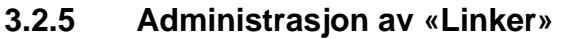

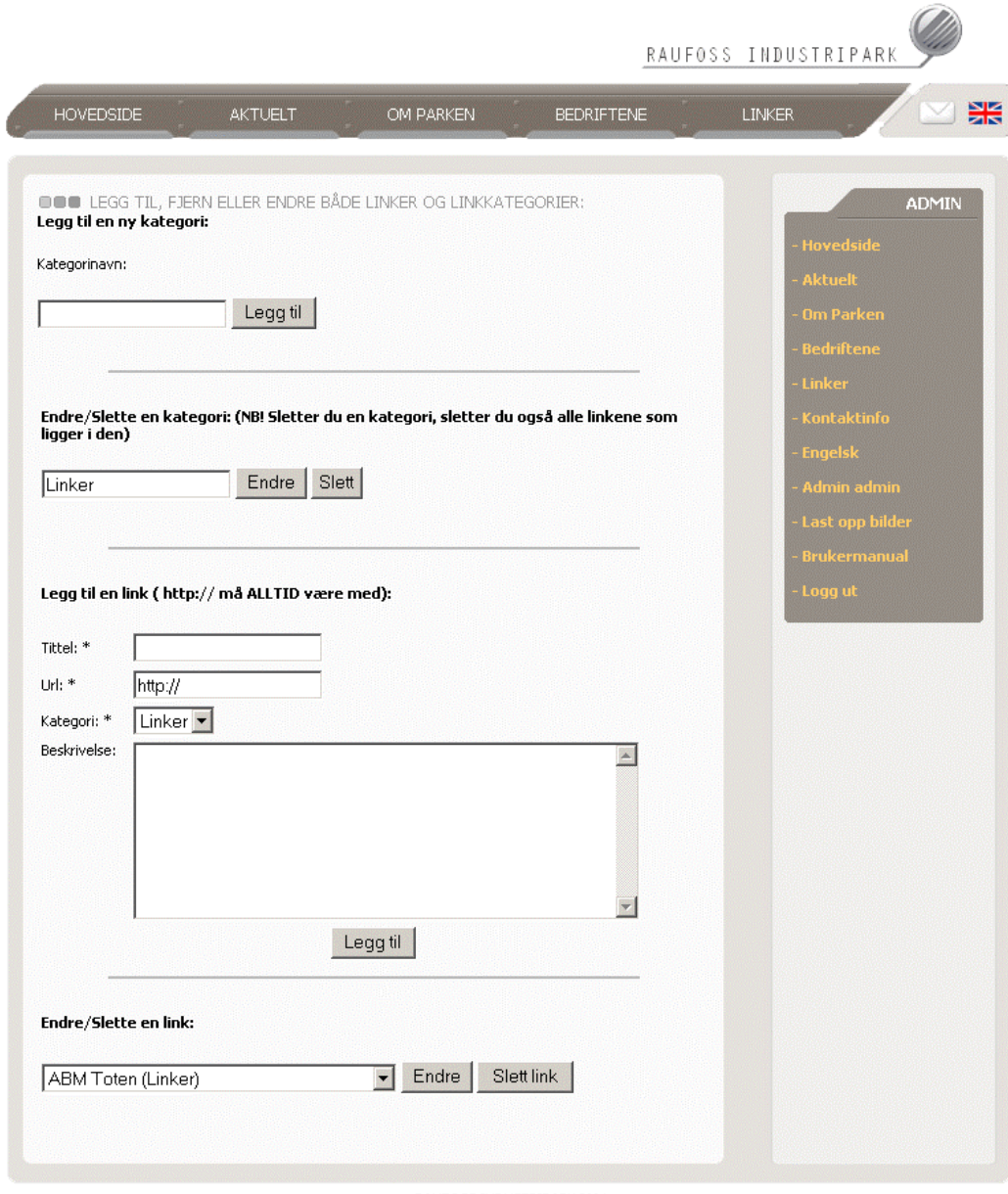

RAUF®SS INDUSTRIPARK 2004

Her vil man kunne gjøre følgende:

## **Legg til ny kategori**

Man legger inne en ny kategori ved å skrive inn ønsket navn og klikke på «Legg til»

#### **Endre/slett**

Skriv inn nytt navn og klikk «Endre» for å endre, eller klikk «slett» for å slette.

#### **Legg til en link**

Skriv inn tittel, skriv inn URL, http:// står som default og må alltid være med. Beskrivelse er valgfri. Klikk «Legg til».

#### **Endre/slett link**

Her vil en drop-down liste med alle linker fremtre. Velg en nyhet og klikk «Endre» eller «Slett link». Hvis man klikker endre kommer man til et skjema som inneholder valgte links data, endre informasjonen og klikk endre. Hvis man klikker «Slett link» vil man slette linken.)

## **3.2.6 Administrasjon av «Kontaktinfo»**

Administrasjon av «Kontaktinfo» vil foregå på samme måte som for «Hovedside»

## **3.2.7 Administrasjon av «Engelsk»**

Administrasjon av «Engelsk» vil foregå på samme måte som for «Hovedside».

### **3.2.8 Administrasjon av «U-linket»**

Administrasjon av «U-linket» vil foregå på samme måte som for «Om parken». Denne siden ble spesielt opprettet etter ønske fra oppdragsgiver.

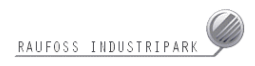

#### RAUFOSS INDUSTRIPAR 旱 **HOVEDSIDE AKTUELT** OM PARKEN **BEDRIFTENE** LINKER **OOO** ENDRE PROFILEN DIN: ADMIN **Endre profil BOO** LAG NY ADMIN: **Lag admin OOO** LISTE OVER ALLE ADMINER Etternavn Fornavn Brukernavn Email **Super** Slett Bruker Super super<br>Halvorsen Ottar-Jan ottar<br>Nordmann Ola ola<br>Rognås Lars lars Ja  $\overline{\phantom{a}}$ Ja dmann.nc Nei RAUF@SS INDUSTRIPARK 2004

### **3.2.9 Admin admin**

Her vil man kunne gjøre følgende:

#### **Endre profil**

Her kan hver administrator endre opplysninger om seg selv. Hvis man ønsker å beholde sitt gamle passord lar man passordfeltene stå tomme. I feltene «Brukernavn» og «Email adresse» vil systemet sjekke om andre administratorer har samme brukernavn eller e-post adresse. Hvis det er tilfelle må man bruke et annet brukernavn og/eller e-post adresse. Systemet sjekker også om passordene som er skrevet inn stemmer overens. Hvis det ikke er tilfelle må man skrive inn på nytt.

#### **Lag ny admin**

Det er kun «superadmin» som har mulighet til å opprette andre administratorer. Denne funksjonen er ikke synlig for vanlige administratorer. Man kan her opprette en ny administrator med alle rettigheter bortsett fra muligheten til å legge til eller slette administratorer.

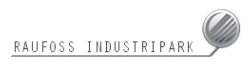

#### **Liste over alle adminer**

Denne listen vil vise alle administratorer, og deres status. Er man logget på som «superadmin» har man mulighet til å slette vanlige administratorer.

#### **3.2.10 Last opp bilder**

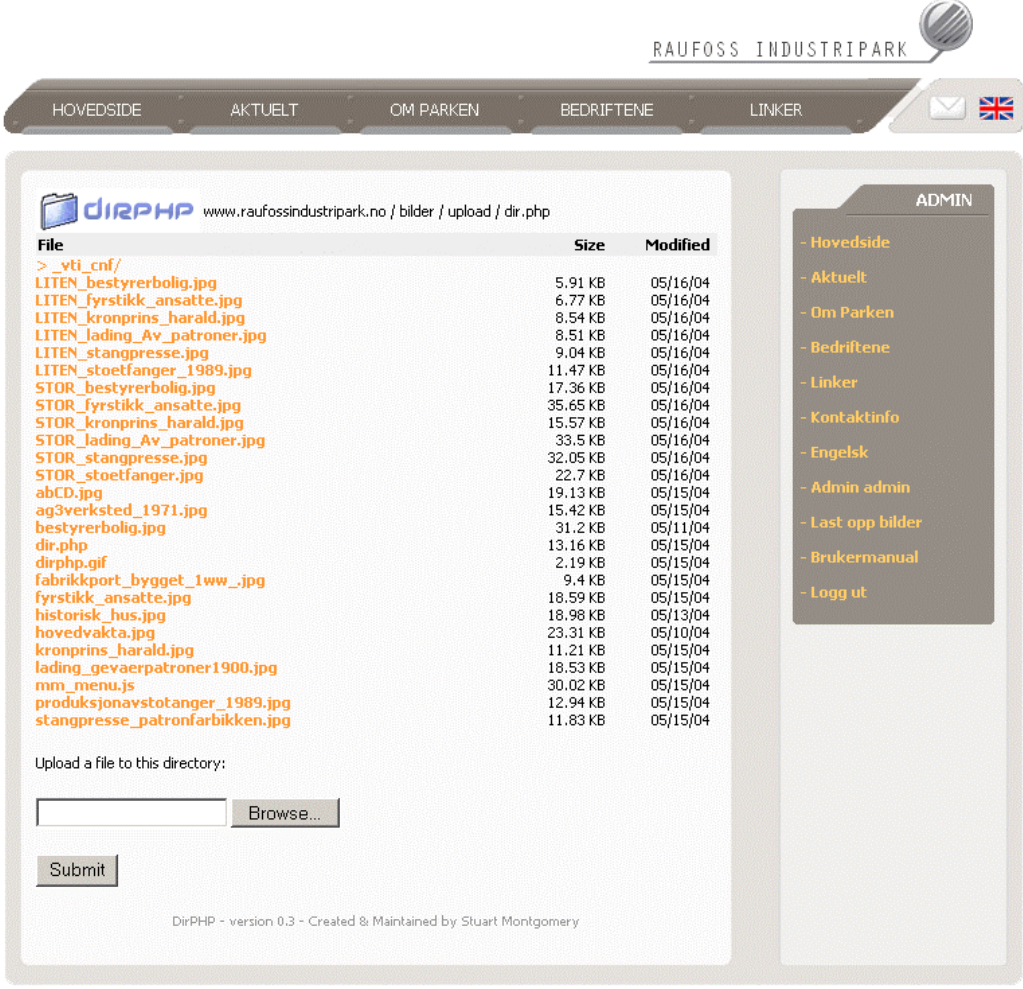

RAUFOSS INDUSTRIPARK 2004

Denne funksjonen gir brukeren mulighet til å laste opp bilder, samt få tak i bildets URL på en enkel måte. Tanken med denne funksjonen er at brukeren skal kunne gjøre alt fra administrajonsverktøyet, uten å måtte bruke ett tredjeparts system som for eksempel en FTP-klient. Det er også lagt til restriksjoner slik at det kun er lov til å laste opp .jpg .gif og .png filer. Funksjonen lister også opp alle filer og mapper som funksjonen selv ligger i. Brukeren kan da klikke på filnavnet for visning av bildet/filen. Herfra kan brukeren lett klippe ut URL fra adressefeltet i nettleseren, for så å lime den inn i HTML Area.

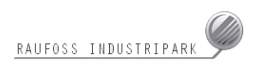

## **3.2.11 Brukermanual**

Her vil det ligge en instruks for systemet.

# **4 Koding og produksjon**

# **4.1 Utviklingsmiljø**

## **4.1.1 Programmeringsspråk**

Programmeringsspråk brukt under prosjektet:

### **PHP**

PHP var en del av faget «Klient- og serverprogrammering». Et fag som har gått hånd i hånd med hovedprosjektet. Det falt naturlig å bygge videre på den kunnskapen man tilegnet seg underveis fra dette kurset sammen med fordelene ved bruk av PHP.

### **Javascript**

 Det er benyttet javascript til å lage drop-down menyen, feilmeldinger i administratorsiden og expandable menyen. Det er stort sett ferdige funksjoner som er tatt i bruk, og tilpasset prosjektsiden.

## **4.1.2 Serveren**

Nettsiden står på en Windows 2000 server med MS SQL og Internet Information Services (IIS) og PHP4.3.6 . I utviklingsprosessen ble det benyttet en Apache webserver, MySql database og PHP 4.3.3.

### **4.1.3 Databasen**

Nettsiden er opprinnelig utviklet på MySQL versjon 4, men på nett er den lagt ut som MS SQL etter ønske fra oppdragsgiver.

Databasen er bygd opp av 9 tabeller som styrer innholdet på siden. Der hvor kategori er påkrevd ligger dette i egen tabell, og innhold i variabler ligger i en annen tabell.

### **4.1.4 Klienten**

På klientsiden er det satt som mål at det skal være tilnærmet lik visning uansett hvilken type klient som brukes (nettleser). Det har blitt testet opp mot Internet Explorer, Opera, Firefox og Netscape. Eneste krav som stilles er at i administrasjonen av siden kreves det IE 5.5 eller nyere for å vise HTML Area.

I dette prosjektet ligger hele designet i CSS. Istedenfor å bruke tabeller som beholdere for grafikk, er alt posisjonert i CSS. Siden vil lastes hurtigere, da nettleser ikke trenger å prosessere tabeller. Å arbeide med CSS på denne måten var en ny erfaring, og viste seg å være relativt arbeidskrevende. Bøker fra biblioteket og Internett har vært gode ressurser for denne delen av arbeidet.<sup>1</sup>

### **4.1.5 Koding av funksjonaliteten**

Koding har foregått etter «pair programming» prinsippet fra eXtreme Programming, og «code and fix» metoden. Slik var det ikke tenkt i starten, men grunnet manglende bakgrunnskunnskaper innen PHP var det slik det ble.

 $\overline{a}$ 

<sup>1</sup> Litteratur som har vært til stor hjelp er bøkene *Websideutvikling med HTML og CSS* av Finn Haugen og *HTML & CSS Guiden* av Geir Juul Aslaugberg. Gode nettressurser var http://www.csszengarden.com/ og http://www.w3schools.com/

## **4.2 Sikkerhet**

Administratorsiden krever innlogging i form av brukernavn og passord. Når man først er logget inn som administrator kan man bevege seg rundt på de forskjellige sidene uten å bli utlogget. Dette skjer ved at det kjøres en sessionvariabel som holder styr på om bruker er innlogget eller ikke. Ved å forsøke å få tilgang til administratorsidene uten å være innlogget, vil en ikke få tilgang. Dette gjøres ved at det tilkalles en funksjon som heter admin check på de sidene hvor dette er aktuelt.

På de administratorsider hvor det er mulig å laste opp bilde vil det kun være lovlig å laste opp filer av type .jpg, .gif, .png. Dette er fordi man ikke ønsker at kjørbare filer som virus og lignende skal kunne lastes opp.

I alle felt hvor det er påkrevd å legge inn informasjon (not null i db) kjøres det sikkerhetssjekk i form av ett javascript som sjekker at feltene er utfylt og riktige (sjekker mot nettadresse og e-post).

For at man på administrasjonssiden ikke skal kunne skrive utenfor feltene på siden, er fullskjerm tekst-editor satt til 5px mindre enn informasjonsvinduet. Det er ikke mulig for bruker å endre størrelsen på denne.

Alle tekstfelt er sikret for «farlige» tegn. Dette har vi gjort ved hjelp av PHPfunksjonene addslashes() og stripslashes(), i tillegg har vi satt magic\_quotes = on i php.ini filen.

# **4.3 Kommentering av kode**

All kode har blitt kommentert slik at den skal være oversiktlig og forståelig for en som ikke har jobbet med filene.

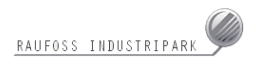

#### Eksempel på kommentering av kode:

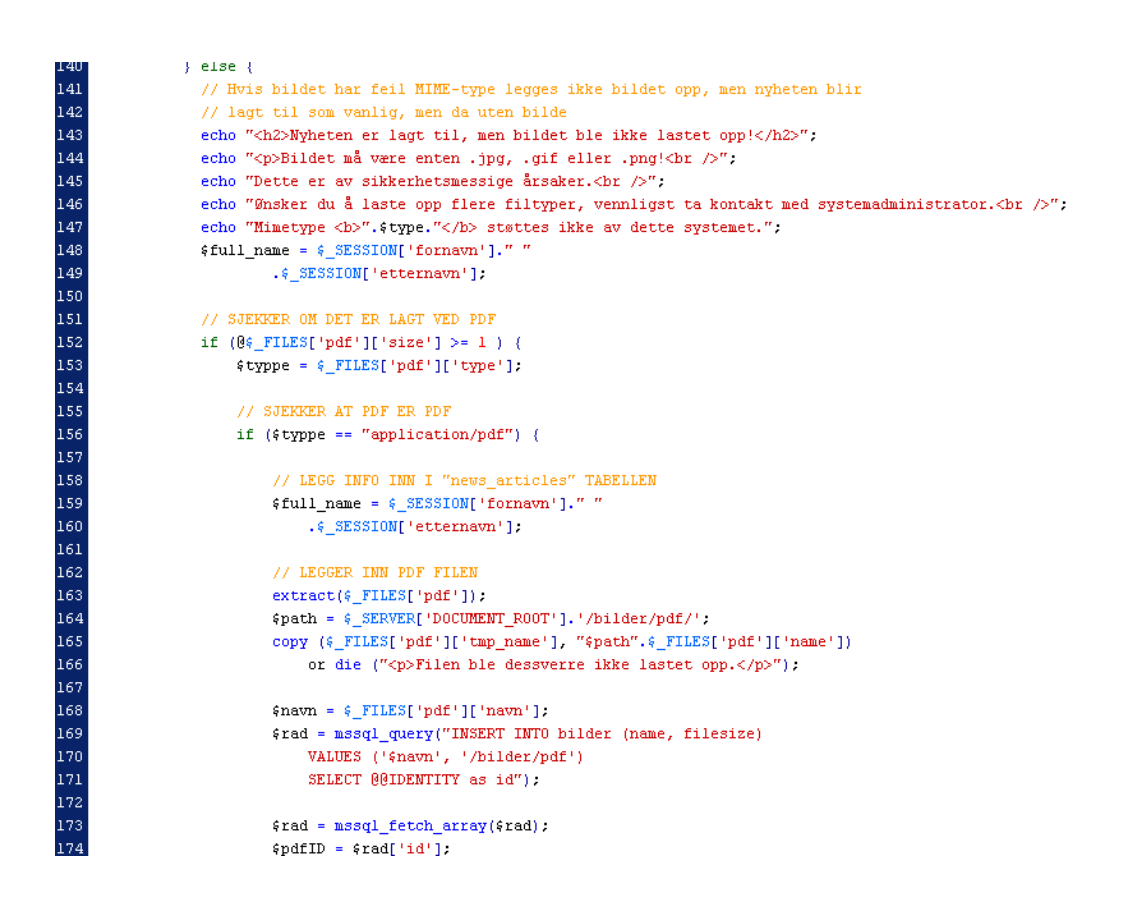

## **4.4 Kode hentet fra andre**

#### **Kode hentet fra andre og modifisert til å passe inn i prosjektet:**

HTML Area er lagt til i rediger og legg til nyheter. Dette er en editor som er laget på en open-source bsd lisens laget av http://www.interactivetools.com/. Denne er hentet inn for at oppdragsgiver enkelt skal kunne redigere tekst på siden. Ideen til å implementere denne kom fra vår veileder Øyvind Kolås.

Javascriptet for ekspanable menu er i all hovedsak hentet fra http://www.bleedingego.co.uk/code/js/listmenu/. Skripet er omskrevet en god del for å tilpasses prosjektet.

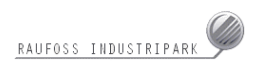

Javascriptet for dropdown-menyene er laget av Andy Finnel, Macromedia 2002. Der har man benyttet «behaviors» for å skape interaktivitet. Det er brukt to behaviors pr. link. Den ene brukes til å bytte ut det eksisterende bildet med et annet når musepekeren kommer over. Dette kan man se når musepekeren kommer over for eksempel «Bedrifter». Da vil det lyse en hvit stripe under teksten. Den andre behavioren fører til at dropdown-menyen kommer fram. Denne setter man selv plassering og farge på, i tillegg til andre effekter som skygge og lignende om man skulle ønske det.

Form validatoren som sjekker at felt er utfylt og riktige er hentet fra http://www.javascript-coder.com/. Den er til fritt bruk for alle.

Skriptet for å laste opp bilder er hentet fra http://www.ensitehosting.com/scripts/dirphp/. Skriptet heter DirPHP version 0.3, og er utviklet av Stuart Montgomery.

## **4.5 Sammenslåing av kode og layout**

Fremgangen gjennom prosjektet med tanke på layouten har vært i bakhodet under hele prosessen. Derfor gikk det også veldig greit i sammenslåingen av kode og layout. Denne prosessen tok med litt ekstra innsats halvparten av tiden som var planlagt, noe som også gjorde at man fikk tatt igjen «tapt tid» veldig tilfredsstillende.

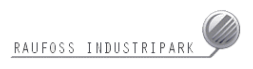

# **5 Testing og kvalitetssikring**

## **5.1 Testing**

Testing har foregått hele veien gjennom prosjektet. Etter hvert som man har laget de enkelte elementene har en også testet dem. Nettsiden er testet i følgende nettlesere:

- **Netscape Navigator 7.1**
- **Internet Explorer 6**
- Opera 7.2
- **Mozilla Firefox 0.8**

I tillegg er nettsiden testet på forskjellige datamaskiner og forskjellige skjermer med forskjellig oppløsning.

Det ble også satt opp en egen MS SQL server på skolen for å teste funksjonaliteten.

## **5.1.1 Testrapporter**

22/4-04 ble den første prototypen lagt ut. Her gikk et testpanel gjennom sidene og rapportere «bugs» og eventuelle andre mangler. Testgruppen bestod av personer med bakgrunn fra profesjonelt programmeringsmiljø, til personer som knapt vet hva en datamaskin er.

4/5-04 ble HTML - og CSS filene sjekket for feil hos W3. CSS filen var feilfri, men det viste seg å være noen småfeil i HTML som vil bli rettet opp i løpet av uken. Disse feilene er for det meste relatert til javascript.

## **5.2 Problemer underveis**

Overføring av grafikk til og fra databaser skapte en del problemer underveis. Dette arbeidet ble noe feilvurdert med tanke på vanskelighetsgrad, og prosjektarbeidet ble av den grunn forsinket i 2-3 uker. Problemet ble løst ved en funksjon som kan brukes på alle plasser i prosjektet. Måten det da ble lagt inn bilder på var via en «blob» i databasen. Man fant senere ut at dette ikke var en optimal måte å laste opp og vise bilder på. Bildefunksjonen ble dermed omgjort slik at det nå lastes opp bilder i en filmappe, for så å vise de. Hovedårsaken til dette er at bilder som ligger i en database ikke legger seg i hurtigminnet på datamaskinen. Dette ble gjort for at databasen ikke skulle bli overfylt med data, og derfor bli treg. Ved å legge selve bildene i en mappestruktur så hentes kun info om bildenavn og nummer fra databasen, og selve bildet hentes fra filen som ligger i bildemappen.

Når et bilde nå lastes opp, sjekker systemet om dette bildet finnes fra før. Hvis det finnes, overskrives det, og artikkelen som var knyttet til bildet blir knyttet til det nye bildet. Hvis et bilde er knyttet til flere artikler, og en av artiklene slettes, slettes ikke bildet, og bruker får beskjed om dette. Er et bilde kun knyttet til en artikkel, og denne slettes, slettes også bildet, og bruker får beskjed om dette.

Litt naive trodde gruppen at konvertering fra MySQL til MS SQL skulle være en enkel oppgave. Man så for seg at en bare skulle bytte ut MySQL uttrykkene til MS SQL uttrykkene. Litt problemer med overgang hadde gruppen regnet med, men det ble snart funnet ut at MySQL og MS SQL hadde forskjellige navn og funksjoner på en god del av det som ble brukt i programmeringen. Funksjoner i MySQL som auto\_increment, time\_format og bilde funksjoner (som allerede hadde tatt lengre tid enn planlagt) hadde andre navn og måter å tilkalles på. Også funksjoner som mysql\_result og mysql\_num\_rows bruker forskjellige parametere i tilkallingen.

Oppsett av MySQL server gikk veldig greit. Det var stort sett bare å laste den ned, installere den og bruke den. MS SQL gikk noe tyngre. Oppsett av testserver tok sin tid. Tidlig i utviklingen ble Runit Raufoss kontaktet vedrørende tilgang til

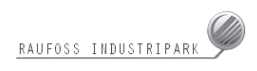

deres MS SQL server for testing. Svaret fra Runit var negativt. Det ble som nevnt brukt en god del tid angående dette, og da gruppen hadde problemer med å få satt opp en MS SQL server, ble det kodet videre i MySQL. Hvis man tidlig i prosessen hadde jobbet mot MS SQL, ville man lært MS SQL funksjoner i stedet for MySQL. Mot slutten av prosjektet ble det brukt mye tid på å omgjøre MySQL til MS SQL. Dette var tid gruppen heller burde brukt på andre gjøremål som endring og strukturering av kode, mer testing, og mer tid på overføring.

I tillegg kan det nevnes at hele menysystemet måtte omstruktureres for å tilpasses det nye designet. Dette var for å kunne gjøre menyene dynamiske.

# **6 Realisering og installasjon**

Runit har under denne prosessen vært særdeles behjelpelige. De har svart på og utført gruppens forespørsler umiddelbart på en tilfredsstillende måte.

Etter gruppen ble tildelt FTP- og database tilgang, samt at feilvarsling ble satt på, gikk overføringen relativt greit. Dette var mye fordi it-miljøet hos Runit Raufoss ble forsøkt simulert på egne maskiner før arbeidet med å overføre ble satt i gang.

Det var problemer med session mappe og tilgang på opplasting til bildemappe, men etter at gruppen fikk tilgang på disse, og de nødvendige konfigurasjoner i php.ini filen var gjort, gikk det i orden.

# **7 Kritikk og evaluering**

# **7.1 Avvik fra opprinnelig kravspesifikasjon**

Det endelige produktet samsvarer ikke 100% med den opprinnelige kravspesifikasjonen (jfr. Vedlegg kap.10.10). Det er først og fremst fravær av intranett som bidrar til avviket. Årsaken til dette er fordi gruppen fikk beskjed fra oppdragsgiver om at hovedfokuset burde være den eksterne siden. Det var den som var viktigst i første omgang.

Etter ønske fra oppdragsgiver har vi droppet «Dagens meny» som skulle fortelle hva som stod på menyen hos kafeteriaen i parken. Den hadde liten hensikt med tanke på det eksterne publikum, da det trossalt er kun ansatte som benytter kafeteriaen. I stedet vil det bli presentert nyheter i det feltet hvor «Dagens meny» var tiltenkt.

Ellers er det lite avvik fra den opprinnelige kravspesifikasjon til det ferdige arbeid.

# **7.2 Videre arbeid**

En naturlig fortsettelse vil være å revidere den interne nettsiden for Raufoss industripark. I forhold til det konkrete arbeidet i denne oppgaven vil en engelsk utgave av nettportalen være essensielt.

I forbindelse med opplasting av bilder til nettsiden kan ImageMagick benyttes for å skalere bilder. Dette vil gi et bedre resultat enn om nettleseren skal gjøre det selv. Problemer med skaleringen oppstår kun med bilder som har en bredde på over 200 pixler.

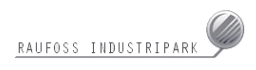

Mye av PHP koden som ble skrevet tidlig i prosjektperioden burde ideelt sett bli omskrevet i fremtiden. Dette er fordi deler av koden som ble skrevet tidlig i prosjektet ikke holder samme standard som kode senere i prosjektet. Grunnen til dette er enkelt og greit at man har blitt flinkere etter hvert.

En søkefunksjon på siden er også noe som kan tilføyes nettsiden. Videre arbeid vil også inkludere en internside for de ansatte i parken.

## **7.3 Evaluering av oppgaven**

Oppgaven har forandret seg underveis. I startfasen av prosjektet merket man raskt at man måtte tilegne seg mer kunnskaper på ulike felt, før en kunne komme i gang med det praktiske arbeidet. Dette tok mer tid enn forventet. Gruppen ble av den grunn liggende etter det planlagte skjema i startfasen av prosjektet, noe som fremkommer i den reviderte utgaven av Gantt-skjemaet (jfr. Vedlegg kap.10.5).

## **7.4 Evaluering av gruppen**

Gruppeprosessen under prosjektets gang har fungert upåklagelig, og deltakerne har løst rollen på en tilfredsstillende måte. Gruppen har vært samlet i store deler av prosjektløpet, noe som var hensiktsmessig med tanke på kontroll og kommunikasjon innad. Da alle har vært tilstede har dette bidratt til å styrke gruppens motivasjon for prosjektarbeidet. Av den grunn har de destruktive konfliktene vært fraværende.

# **7.5 Fordeling av arbeid**

Gruppemedlemmene har kompetanse og ferdigheter på ulike områder. Det falt derfor naturlig å bruke dette som rettesnor ved fordeling av arbeid.

Aasen og Haagensen tok hovedansvaret for problematikken rundt programmering og databaser.

Hondrelis tok hovedansvaret for HTML/CSS samt organisering/formatering av rapporten.

Thomassen stod for design av applikasjonen og bidro sammen med Hondrelis på HTML/CSS og rapport.

I tillegg skal det nevnes at Haagensen også har vært leder av gruppen og hatt ansvar for kommunikasjon med oppdragsgiver og veileder.

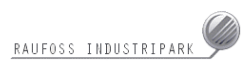

# **8 Konklusjon**

Prosjektoppgaven har vært et engasjerende løp med mulighet for teori i praksis. En reell oppdragsgiver gav en ekstra gnist for å nå et godt resultat. Noen prosjektfaser har gått tyngre enn andre, men motbakkene har aldri vært tyngre enn at vegen videre ikke lot seg gjøre.

Gruppen har måtte lære seg mye nytt under prosjektets gang. En kombinasjon av internettsøk, litterære kilder og god støtte fra veileder har løst det meste. Prosjektet har gitt mange gode erfaringer, noe som vil komme godt med i nye sammenhenger.

Oppdragsgiver har vært en god medspiller. De har vært tilgjengelig og vist interesse til arbeidet gjennom hele prosjektets gang.

Raufoss industripark skal nå lett kunne oppdatere hele nettsiden på egenhånd. Av den grunn føler gruppen at den har nådd målsetningen å lage en god visuell, intuitiv og enkel administrasjonsvennlig internettportal.

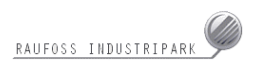

# **9 Litteratur**

# **9.1 Skriftlig litteratur**

- **Hovedprosjekter** 
	- A pressen Interaktiv på nett med ungdom (Wiik, Schofield, Rolland, Olsen, Mikalsen - 2003)
	- Boligutleie i utlandet (Olsen, Taaje - 2003)
	- Internett-portal for publiseringsbransjen i Norge (Olsen, Holmen, Skjærstad - 2001)
	- Playstation-portal (Amundsen, Kristiansen - 2001)
	- Borge Computer (Borge, Andresen - 2003)
- HTML og CSS guiden (Geir Aslaugberg, Vett og viten - 2002)
- Websideutvikling med HTML og CSS (Finn Haugen, Tapir akademisk forlag - 2002)
- **Creating Interactive Websites with Php and Web Services** (Eric Rosebrock, Sybex - 2003)

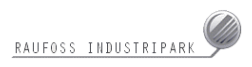

# **9.2 Fra Internett**

- http://www.w3.org/
- http://www.w3schools.com/
- http://www.csszengarden.com/
- http://www.garshol.priv.no/download/text/css-intro.html
- http://www.2tp.no/webdesign/css/css\_09\_posisjonering.htm
- http://www.dataleksikon.no/
- http://www.vestre-toten.kommune.no/
- http://www.flashkit.com/
- http://www.google.com/
- http://www.php.net/
- http://www.phpfreaks.com/
- http://www.sindrem.com/
- http://www.phpbuilder.com/
- http://shh.thathost.com/text/websikkerhet-mer-enn-brannmur-og-kryptering.txt